**ERSA** 

# **Kullanım Kılavuzu 3794**

# **Bu Kılavuz Hakkında**

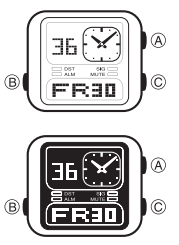

• Saatinizin modeline bağlı olarak ekran ya aydınlık ekran üzerine karartma yazılarla ya da karartılmış zemin üzerine ışıklandırma yazılarla gösterilir. Bu kılavuzdaki ekranlarda ışıklı zemin üzerine karartme yazı ekranı<br>1 Karlanlmıştır.<br>1 Tuş kullanımları yandaki şekilde gösterildiği<br>1 gibi harfler kullanılarak anlatılmıştır.<br>1 Kullanım kılavuzunun her bölümü; kullanım<br>1 için gerekli ol

bulabilirsiniz. •

## **Genel Rehber**

- Bir moddan diğer bir moda geçmek için (B)yi kullanınız.
- Her türlü modda (ayarlar ekranının görüntüde olması hariç) (C)ye basarak ekranı aydınlatabilirsiniz. •

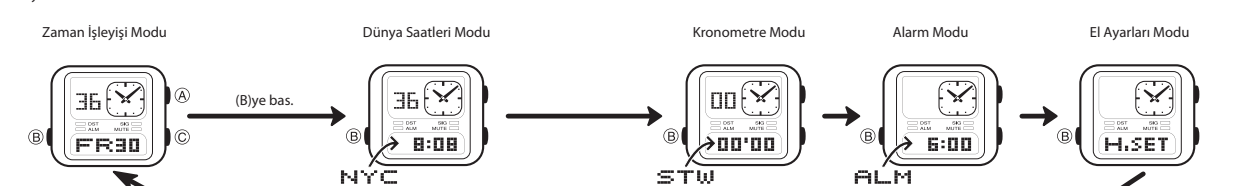

•

## **Zaman İşleyişi**

Zaman İşleyişi Modunu kullanarak halihazırdaki tarih ve saati görebilir, bunların ayarlarını

- yapabilirsiniz. Bu bölümde yapılan tüm işlemler (B)ye basarak girebileceğiniz Zaman İşleyişi Modunda yer almaktadır. • Zaman İşleyişi Modunda (A)yı kullanarak aşağıda gösterildiği gibi ekran formatlarını
- değiştirebilirsiniz.

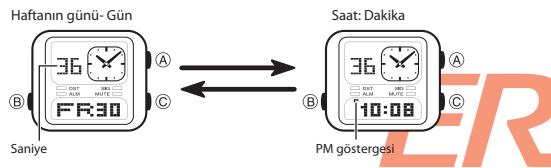

**Dijital Tarih ve Saat**

www.ersa.com.tr

www.ersa.com.tr

Dijital saat ve tarihi ayarlarken yaz saati uygulamasını (ya da DST), Bulunduğunuz Şehir Kodunu (saatinizi normalde kullandığınız şehir) ve 12/24 saat formatını ayarlayabilirsiniz.

- Saatinizde daha önceden yüklenmiş olan, şehirlerin bulunduğu zaman dilimlerini<br>gösteren şehir kodları bulunmaktadır. Dijital saat ve tarihi ayarlarken Bulunduğunuz<br>Şehir kodunu da doğru olarak ayarlamanız çok önemlidir. Eğ •
- •
- dijital saat ve tarih ayarlarına göre çalışır. Bulunduğunuz Şehir, saat ve tarih ayarlarınızı yaptıktan sonra, Zaman İşleyişi Modundaki şehir kodunu değiştirerek kolayca başka bir şehrin saatini görebilirsiniz. •

**Dijital Saat ve Tarihi Ayarlamak İçin**

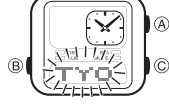

- 1. Zaman İşleyişi Modunda, Bulunduğunuz Şehir Kodu<br>ekranda yanıp sönmeye başlayana dek (C)ye basınız,<br>bu ayarlar ekranıdır.<br>• (C)ye bastığınızda arka ışık da çalışsa, Bulunduğunuz<br>Şehir kodu yanıp sönmeye başlayana dek (C)
- 2. (A)yı kullanarak istediğiniz şehir kodunu seçiniz.
- Herhangi bir ayar yapmadan önce Şehir Kodu ayarlarını yapmanız gerekir. Kayıtlı şehir kodları için "Şehir Kodları Tablosu"na bakınız. •
	-

3. Aşağıdaki sırada dizili olan diğer ayarlara geçiş yapmak için (B)yi kullanınız.

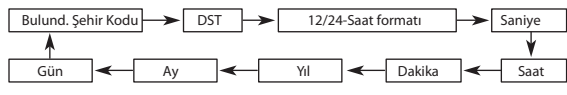

4. İstediğiniz ayar bölümü ekranda yanıp sönmeye başladığında (A) ile a<br>İndirini gibi kul

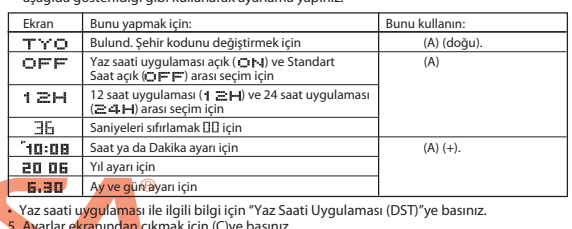

**5. Ay**arlar e<mark>kranından çıkmak için (C</mark>)ye basınız.<br>- **Halihazırda** ekrandaki saniye hanesindeki rakamlar 30 ile 59 arasında<br>- <mark>iken saniyelerin sıfırla</mark>nması, dakika bölümüne +1 dakika ilave edilmesine<br>- ned<mark>en olur. Fak</mark>

- bir rakamdaysa, sıfırlanmaları sonucu dakika kısmına ekleme olmaz.
- <mark>12 s</mark>áat formatında PM göstergesi olan (p.m) öğlen 12:00 ile gece yarısı 11:59′a<br>kadar ekranda görünür. Gece yarısı 12.00′dan öğlen 11.59 am ′e kadar ise (a.m)<br>hiçbir gösterge yoktur.<br>24 saat formatında, saatin 0.00 ile 2
- 
- hiçbir gösterge yoktur. •
- 
- 
- 
- Zaman İşleyişi Modunda yaptığınız 12 saat-24 saat ayarı saatin tüm modları<br>• İçil ayerdi olur.<br>• Yıl ayarları 2000 ile 2099 arasında yapılabilir.<br>• Saatiniz, farklı ay ve yıl uzunluklarını otomatik olarak düzenleyecek şe

**Yaz Saati Uygulaması (DST) Ayarları**

- Yaz saati uygulaması, Standart saate dijital saat üzerinden
- 

1 saat ekleme yapılarak oluşturulan bir uygulamadır. Fakat her ülke ve her bölge bu uygulamayı kullanmaz.

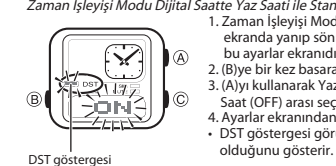

- **Zaman İşleyişi Modu Dijital Saatte Yaz Saati ile Standart Saat Arasında Seçim**<br>
1. Zaman İşleyişi Modunda, Bulunduğunuz Şehir Kodu<br>
ekranda yanıp sönmeye başlayana dek (C)ye basınız,<br> **bu ayarlar ekranıdır.** 
	- 2. (B)ye bir kez basarak DST ayarları ekranını görüntüleyiniz.
	- 3. (A)yı kullanarak Yaz Saati Uygulaması (ON) ve Standart<br> Saat (OFF) arası seçim yapınız.<br>4. Ayarlar ekranından çıkmak için (C)ye basınız.<br>• DST göstergesi görünerek yaz saati uygulamasının açık
	-

**Analog Saat Ayarları**

Bu saatteki analog saat, dijital saatle eş zamanlı çalışır. Dijital Saati ayarladığınızda analog saat de otomatik olarak ayarlanır.

- Not<br>• Aşağıdaki durumlardan biri söz konusu olduğunda analog ibreler yeni ayara uymak<br>• İçin hareket etmeye başlar.<br>• *Dijtal zaman ayarını değiştirdiğinizde*<br>• *Bulunduğunuz Şehir kodunu ya da DST ayarlarını değiştirdiğin*
- -
- 
- 
- saat ayarını yapınız. Dijital saate uymak için ibreler ne kadar hareket etmeleri gerekiyorsa o kadar hareket ederler, durmaları biraz zaman alabilir.

**CASIO** 

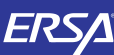

**(B)** 

# **Kullanım Kılavuzu 3794**

 $\curvearrowright$  $\overline{\circ}$ ふしば àn: ne

1. Zaman İşleyişi Modunda 4 kez (B)ye basarak El Ayarları

Moduna giriniz. 2. Dijital ekrandaki zaman haneleri yanıp sönmeye başlayana dek (C)ye basınız. Bu ayarlar ekranıdır.

3. (A) ve (B)yi kullanarak analog ibreleri aşağıda gösterildiği gibi ayarlayınız.

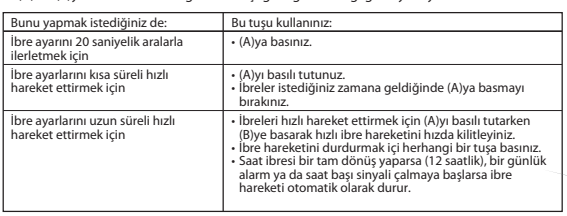

• Siz ayarlar ekranından çıktığınızda dakika ibresi otomatik olarak kendini saniye işleyişine

uyar. • Zaman İşleyişi Moduna dönmek için (B)ye basınız.

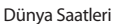

 $\overline{B}$ 

N

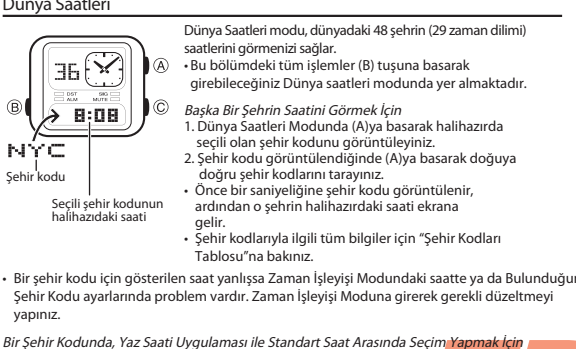

1. Dünya Saatleri Modunda, standart saat/yaz saati<br>uygulaması ayarlarını değiştirmek istediğiniz şehri<br>buluncaya dek (A) ile şehir kodlarını (zaman<br>dilimlerini) tarayınız  $\mathbb{F}[\mathcal{A}]$  $\overline{A}$  $\odot$ 

2.3 saniye boyunca (C)yi basılı tutarak Y<mark>az saati uygulam</mark>asını<br>açınız (DST göstergesi) ya da Standart Saati açınız (gösterge yok).

DST göstergesi

 $9:08$ 

 $^{\circ}$ 

- (C) tuşuna bastığınızda arka ışık yansa bile (C)ye basmaya devam ederek Yaz saati
- 
- ya da Standart saat arasında seçim yapınız.<br>• Yaz saati uygulaması açık olan bir şehir kodunu görüntülediğinizde DST göstergesi de<br>• Yaptığınız DST/Standart saat ayarı sadece seçili olan şehir kodu için geçerli olur. Diğer
- 
- Zaman İşleyişi Modunda seçtiğiniz Bulunduğunuz Şehir kodunu değiştirmek için<br>Dünya Saatleri Modunu kullanamazsınız. Bulunduğunuz Şehir Kodunda DST'yi açıp kapat<br>İçin "Zaman İşleyişi Dijital Saatte Standart Saat ve DST Ar

### **Kronometre**

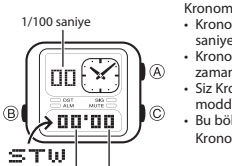

- Kronometre ile geçen zamanı ölçebilirsiniz. • Kronometrenin görüntü aralığı 59 dakika ve 59.99 saniyedir. Kronometre siz onu durdurana dek, ayarladığınız
- zamana ulaştığında tekrar sıfırdan başlar. Siz Kronometre modundan çıksanız da, bu moddaki tüm işlemler devam eder. •
- Bu bölümdeki tüm işlemler (B) tuşuyla girilen
- Kronometre modunda bulunmaktadır.

Dakika Saniye

# **Kronometre ile Zaman Ölçümleri Geçen Zaman**

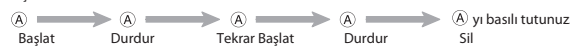

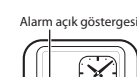

**Alarm**

 $\circledR$ 

eí .m

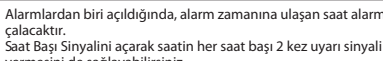

- vermesini de sağlayabilirsiniz. Bu bölümde yapılan tüm işlemler (B) tuşuna basarak giriş yapabileceğiniz Alarm Modunda
- bulunmaktadır.

# **Bir Alarm Zamanını Ayarlamak İçin**

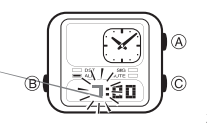

Alarm zamanı (Saat: Dakika)

6:00

1. Alarm Modunda alarm zamanının saat haneleri yanıp

- sönmeye başlayıncaya dek (A)yı basılı tutunuz. Böylece ayarlar ekranına geçersiniz. (C) tuşuna bastığınızda arka ışık yansa bile Alarm zamanının saat haneleri yanıp sönmeye başlayana dek (C)ye basmaya devam ediniz.
- Bu işlem alarmı otomatik olarak açar. 2. Saat ve dakika haneleri arasında geçiş yapmak için
- (B)yi kullanınız. 3. Bir ayar bölümü yanarken (A) (+) ile ayarlama yapınız.
- 12 saat formatını kullanarak alarm zamanını ayarlıyorsanız am (gösterge yok) ya da pm (P göstergesi) ayarını doğru yapmaya dikkat ediniz. 4. Ayarlar ekranından çıkmak için(C)ye basınız.

## **Alarm İşlemi**

Alarm, saatin hangi modda olduğuna bakmaksızın 10 saniye boyunca çalar. • Çalan alarmı susturmak için herhangi bir tuşa basmanız yeterlidir.

# **Alarmı Test Etmek İçin** Alarm Modunda (A)yı basılı tutarak alarmın sesini duyabilirsiniz.

**Günlük Alarmı ve Saat Başı Sinyalini Açıp Kapatmak İçin** Alarm Modunda (A)ya basarak ayarları aşağıdaki gibi değiştirebilirsiniz.

**Işıklı arka planda karartılmış göstergeler**

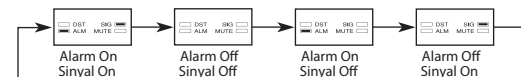

**Karartılmış arka plan üzerine ışıklı gösterge**

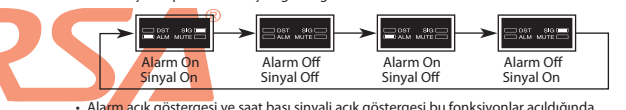

• Alarm açık göstergesi ve saat başı sinyali açık göstergesi bu fonksiyonlar açıldığında bütün modlarda ekranda olur.

**Aydınlatma**

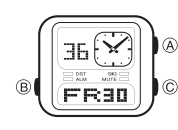

Bir LED (light-emitting diode) aydınlatması karanlık mekanlarda ekranın okunmasını kolaylaştırmak için ekranı aydınlatır.

- Arka ışık, güneş ışığı altında kullanıldığında okumayı zorlaştırabilir.
- Alarm çalmaya başladığında arka ışık otomatik olarak
- kapanır. Arka ışığın çok sık kullanımı pili zayıflatır.

**Saat Ekranını Aydınlatmak İçin**

Her türlü modda (ayarlar ekranının görüntüde olması hariç) (C) tuşuna basarak ekranı

**Aydınlatma Uyarıları**

- aydınlatabilirsiniz. Ekranı aydınlatmak istediğinizde (C)ye basıp hemen parmağınızı çekiniz. (C)ye basmaya devam ederseniz aşağıakilerden biri olur:
- **Zaman Ayarları, Alarm ya da El Ayarları Modlarındaylen (C)yi basılı tutarsanız:** Ekrandaki figürler yanıp sönmeye başlar, bu ayarlar ekranıdır. Bu durumda tekrar (C)ye basarak ayarlar ekranından çıkınız.
- 

•

- Dünya Saatleri Modunda (C)ye basmaya devam ederseniz:<br>- Halihazırdaki zaman ayarını etkileyecek olan DST ayarları için DST ayarı ile Standart<br>- saat arasında seçim yapılır.<br>- Bu durumda tekrar (C)yi basılı tutarak (gerekli
- döndürünüz.

# girebileceğiniz Dünya saatleri modunda yer almaktadır.

4. Ayarlar ekranından çıkmak için(C)ye basınız.

**Analog Saati Ayarlamak İçin**

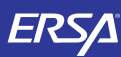

# **Kullanım Kılavuzu 3794**

## **Referans**

Bu bölüm saatinizle ilgili daha detaylı ve teknik bilgileri içermektedir. Aynı zamanda çeşitli işlevler ve saatin içeriğiyle ilgili öneriler, uyarılar ve notlar içermektedir.

**Tuş Sesleri**

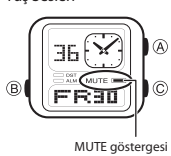

Saatin tuşlarına her basışınızda tuş sesini duyabilirsiniz. İsteğe bağlı olarak bu tuş seslerini açabilir ya da kapatabilirsiniz. Tuş seslerini kapatsanız bile Alarm ve Saat başı sinyali •

normal çalışır.

**Tuş Seslerini Açıp Kapatmak İçin** Her türlü modda (Ayarlar ekranının görüntüde olması hariç) (C)yi basılı tutarak tuş seslerini açabilirsiniz ( MUTE görünmez) ya da kapatabilirsiniz ( MUTE görünür).

• (C) tuşu aynı zamanda mod değiştirme tuşu olduğundan (C)yi basılı tutarak tuş

sesi ayarı yapsanız da saatin modu değişir. MUTE göstergesi, tuş sesleri kapatıldığında saatin bütün modlarında ekranda görünür. •

- **Otomatik Geri Dönüş Özelliği** Saati Alarm Modunda ya da El Ayarları Modunda 2-3 dakika hiçbir işlem yapmadan bırakırsanız saat otomatik olarak Zaman İşleyişi Moduna döner. • Ekranda yanıp sönmekte olan haneler bulunduğu halde 2-3 dakika herhangi
- bir tuş kullanımı yapmazsanız saat o ana dek yapmış olduğunu ayarları kaydederek otomatik olarak ayarlar ekranından çıkar.

### **Tarama**

Bir çok modda ve ayar işlevinde (A) tuşu, ekrandaki bilgilerin taranmasında kullanılır. Birçok durumda, bu tuşları basılı tutmak yapılan işlemin hızlanmasını sağlar.

**Arka Ekranlar** Dünya Saatleri Moduna girdiğinizde karşınıza çıkan ilk ekran, bu modda görüntülediğiniz son ekrandır.

- **Dünya Saatleri**
- •
- 
- •
- Dünya Saatleri Modundaki saniye sayımı ile Zaman İşleyişi Modundaki saniye sayımı<br>- eğ zamanlı ilerler.<br>- Dünya Saatleri Modundaki tüm saatler Zaman İleyişi Modunda ayarlardığınız<br>- Bülunduğunuz Şehir Aayarına göre UTC f •

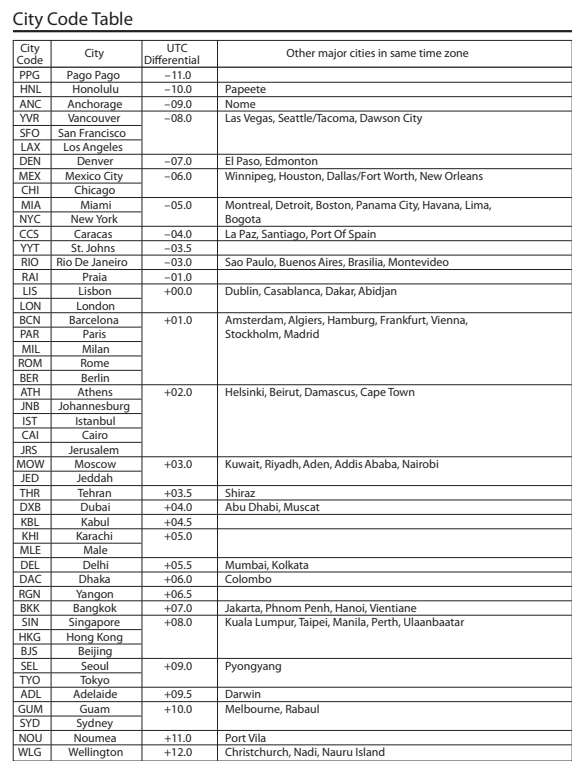

\*Based on data as of June 2005.

www.ersa.com.tr

www.ersa.com.tr

3